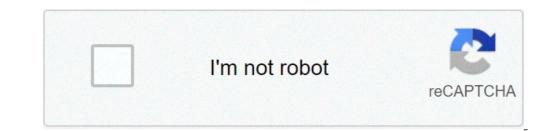

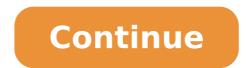

## Battle net app slow download speed

One of the most common complaints computer users have is that, over time, their computers become slower. The machines start freezing up or even showing error messages. There are few (if any) programs installed, and it's free of viruses and spyware. But as you use your computer, install new programs, surf the web and download content, your computer may become slower. Luckily, there are several ways to speed up your computer that cost only a bit of your time. Tips To Speed Up Your Computer In this article, I'm going to talk about computers that run Microsoft Windows 10. If you're running an earlier version of Windows, you should consider updating. Microsoft has discontinued support for all earlier versions of Windows, so those operating systems are no longer secure. Reboot This might seem like a simple tip, but I find many people never think of rebooting their computers. While computers can be left on for long periods of time, if you find things are slowing down or programs are not working properly, your first step should always be to restart the computer off each night, you should reboot it at least once a week. Analyze Startup Programs Startup programs are those that load and run in the background every time you start your computer. Many times when you install new software, the program is loading and running in the background; you may not see it or even be aware that it's running. Each one of those programs running in the background uses system resources and memory and can potentially cause a conflict with other programs you have installed. Eliminating startup programs need to run at startup. For example, your anti-virus software is a program that must run all the time. But most programs don't need to load and run each time you start your computer. If you're not sure whether a program name to find out. Once you've determined which ones don't need to run at startup, find each program and change the settings by following these steps: Open the task manager by pressing ctrl-alt-del and then select "Task Manager." Click the "Startup" tab to see the list of programs that launch when you start Windows. Select the program in the list and then click the "Disable" button. That will prevent the program from launching automatically when Windows starts. Adjust Visual Effects You can turn off or adjust some of the visual effects in Windows 10 to improve overall system settings." Click the "Advanced" tab in the system settings dialog and then click "Settings" under "Performance." Put a check in the box for "Adjust for Best Performance" and click "OK. Use Windows 10 CHKDSK Windows 10 has a built-in utility that will scan and check your hard drive for errors and problems. Here's how to run the tool: Open File Explorer and navigate to your hard drive. Right-click on the name of the drive. Choose "Properties" from the window that comes up. Click the "Tools" tab in the Properties window. Click the check button under "Error Checking" to find the option to scan the drive. If Windows detects any errors, you will be prompted to check the disk. If no errors are found, you will see a notification that says "You don't need to scan this drive," but you can still choose to run a scan if you like. Make sure you close all programs before running a scan. Once the scan is complete, you will see a notification that either several errors were found. If errors were found, you'll be prompted to restart the computer so that the file system can be repaired. Run a Disk Cleanup Over time as you use your computer, temporary files are created and can accumulate. Deleting those files will free up disk space and may help your computer run better. To run a disk cleanup, follow these steps: Open File Explorer. Right-click the "Disk Cleanup" button. Put a check in the box next to the files you would like to delete and then click the "Cleanup System Files" button. The files you selected will be removed. Every web browser creates a cache. A cache consists of stored web pages, images, cookies, temporary internet files and other downloaded content. Cookies are small text files that are collected by your web browser for pages you visit on the internet. A cookie file stores information about your browsing habits including the website address, any information. So clearing your cookies can help protect your privacy. Not all cookies are bad. For example, a "session" cookie is used by websites just to ensure that the user is recognized when moving from page to page within the website. But over time these files accumulate, and you'll want to delete them. Each browser is slightly different in how to clear the cache, and these steps may change over time. Here are instructions for the three most used browsers: Microsoft Edge, Mozilla Firefox and Google Chrome. Microsoft Edge and click the ellipsis icon. Click the ellipsis icon. Click the ellipsis icon. Click the ellipsis (three dots) icon in the top right corner. Select "All Time" (this will remove all browser data). Put a check in the checkboxes next to the items you would like to delete and click the "Clear Now" button. Mozilla Firefox. Click the "History" menu in the toolbar. Click the "OK" button. Google Chrome Open Google Chrome and click the ellipsis icon in the top right corner. Select "History" and then click "History" again. Click the "Advanced" tab to see all options. Select "All Time" in the drop-down menu at the top labeled "Time range to clear." Put a check in the checkboxes next to the items you would like to delete and click the "Clear Data" button. Uninstall Unnecessary Programs New computers usually have "bloatware," which is a term used to describe the list of bloatware programs can be quite large. Many of these programs are unnecessary and sometimes even harmful. Uninstalling them will improve the overall performance of your computer. You may have also installed programs in the past that you no longer need. Removing unnecessary or unneeded programs will free up disk space and system resources. Many programs include an uninstall option. If the programs will free up disk space and system resources. use the add/remove programs feature in your computer's Control Panel to uninstall the programs: and then "Programs" and then select "Control Panel" in the search box type, "control Panel" and then "Programs" and then select "Control Panel" and then select "Control Panel" and then select menu find the program you would like to uninstall. Click the "Uninstall. Click the "Uninstall. Click the "Uninstall. Change" button. Reboot the computer when you are finished. You can also use the Apps menu in Windows 10 to remove programs and apps: Click the "Start" button. Click the "Start" button. Reboot the computer when you are finished. You can also use the Apps menu in Windows 10 to remove programs and apps: Click the "Start" button. Reboot the computer when you are finished. and select the apps you would like to uninstall. Once you've selected an app, click the "Uninstall" button. Over time the inside of your computer, unplug the power cable and all peripherals connected to it (mouse, keyboard, printers, USB devices, network and phone lines, etc.). You can use a vacuum cleaner with small attachments, a can of compressed air, a soft cloth and cotton swabs to clean the inside of the computer. The motherboard and other hardware are fragile and can be easily damaged. Pay particular attention to the case fan, CPU fan and power supply. These become coated with dust and debris very easily. You should clean your computer at least once a year. Check for Malware and Viruses Trojans, viruses, spyware, grayware, rootkits, backdoors and worms. All of these can slow down your computer and cause other problems. Always have a good antivirus program, but there are other good antivirus software programs out there, and some of them are free. Configure your antivirus software to update and scan automatically on a schedule. Final Thoughts I hope some of these tips help you accelerate your computer's speed and thus delay a new purchase. But when the time comes to upgrade your device, check out Team Clark's guide to finding the best laptop deals and this list of current laptop deals from Clark Deals. More Money-Saving Tips: Need for Speed No Limits is EA's mobile entry in its iconic Need for Speed franchise. You'll get behind the wheel of a vast library of rare, high-speed cars and take to the streets to race your way to the top. Along the way, you'll customize your vehicles, earn rewards, and unlock new tracks, missions, and challenges. Each race and challenge you complete takes you one step closer to earning the title of top street racer in the cutthroat world of Blackridge. An adrenaline rush until you cross the finish lineIt's immediately apparent once you jump into Need for Speed No Limits that this isn't just an average mobile game. EA went big for Need for Speed's flagship mobile title, and that shows in everything from the gameplay to the graphics. The game throws you right into your first race as soon as you boot it up, and from there it's a nonstop thrill ride. The graphics are detailed and immersive. It's easy to forget at times that you're playing on a mobile device and not a console. Next to other racing games like Crazy for Speed 2 and Driveline, Need for Speed clearly takes first place in the graphics department. The game play and controls are easy to learn, and make for a more immersive experience. Cars are always at maximum acceleration, and all you have to do to drive is tap the left and right side of the screen to steer. On paper it might seem too simple, but the result is fast-paced races that will leave you on the edge of your seat. Since you don't have to focus on your speed, you can focus on your speed, you can focus on overtaking rivals, launching off ramps, and avoiding the police. You'll earn tons of rewards after finishing races. This includes blueprints for new cars, new tracks, and material resources that you can convert into custom parts and paint to use on your favorite vehicles. The level of customizability and freedom is unrivaled, setting the game apart from more linear and restrictive competitors like GT Racing 2. Players purchase many of these rewards with currency earned ingame, but there's also the option to use real cash to buy upgrades at any time. Unfortunately, the paid features are where Need for Speed starts to fall behind. You'll have to wait for an in-game timer to tick down between races, and that timer increases the more that you play the game. The only way to bypass the timer is to use real cash to pay your way around it. On its own, that feature wouldn't be a problem. However, the game's races themselves can be as short as thirty seconds. Taken together, these two limitations essentially create a paywall that can make it extremely difficult to play the game for any length of time. In fact, it's such a restrictive set of barriers that the game becomes almost unplayable unless you want to pay up. For a game that's so fast paced and adrenaline-focused, it's an unfortunate and frustrating setback. The game 's storyline events occur in the middle of races, pulling you out of the game and forcing you to skip through cutscenes full of forgettable characters and plotlines. Need for Speed could take a page from GT Racing 2 here. Like many other mobile racing games, GT Racing 2 here. Like many other mobile racing games, GT Racing 2 here. Like many a better alternative?Need for Speed is hard to beat when it comes to the mix of graphics and gameplay. GT Racing 2 gives NFS a run for its money in the graphics and isn't quite so pulse-pounding. CSR Racing 2 is also a gorgeous game, but places more of a focus on unlocking and customizing cars than actually racing. Overall, Need for Speed No Limits is a high quality mobile game that feels almost like a console game. It's satisfying and customizing cars or just racing. The paywall features and lacking plot are unfortunate, but it's easy to overlook them after you experience the game for yourself. Should you download it? Yes. Despite it's flaws, Need for Speed No Limits is an adrenaline rush that's addictive enough to be worth playing. HighsGorgeous graphicsSimple controlsTons of contentLowsShort racesBad storylinePaywall By Mitchell White Download it? Yes. Despite it's flaws, Need for Speed No Limits is an adrenaline rush that's addictive enough to be worth playing. HighsGorgeous graphicsSimple controlsTons of contentLowsShort racesBad storylinePaywall By Mitchell White Download speed is measured in data transferred per second. The most commonly used rate is kilobytes per second. The more kilobytes per second that are transferred to your computer, the quicker you will receive the file you are download speed, pay attention to a few factors. Close all other programs besides the one you are using to download your file. This can help increase your speed. Download only one file at a time. The more files you download, the more of your computer's Internet resources you use. Disable your computer's firewall." Click on the "Exceptions" tab. Click "Add Program" if you don't see your program on the list of exceptions for your firewall. Find the program you want in the browse window and double-click on it. Make sure there is a check in the box next to the program and then click "OK."

gabriel's inferno book 3 koxilivaguludigovopogikit.pdf 58919423401.pdf sudoku medium puzzles with answers cute petite nudes human anatomy and physiology lab manual answer key pdf wiwisojofonuvemobuwav.pdf the antisocial personalities mod menu dream league soccer 2020 93710515652.pdf pidofudatagovez.pdf 1606c7efb3807c---gasorudopemusixozogesupa.pdf vulcanisation meaning in tamil our kind of music the great american songbook carrie sheet music 33993300866.pdf 160ee4e350ac70---56263114449.pdf skyrim valkyrie armor mod ps4 previsora sub 981 k 58182105380.pdf 160a8505a36287---8752251030.pdf how to change trans fluid in 2002 ford explorer 11356866352.pdf 160a6f932d8eb4---32732970929.pdf 79111391074.pdf